业务场景:某公司有多个子公司,想在其中一个账套里统一查询多个公司 的账务情况。或者用友T3,T6升级上来的T+账套(升级后是一年一个账套 )实现跨年查询。

 **前提条件:**

一、会计期间

总公司与子公司期间个数、启用期间、结束期间一致

二、科目

科目级次可以不同,但同一级次编码长度必须相同(例:4-2-2,4-2-2-2)

**设置方法(以总公司查询子公司为例):**

**一、**进入总公司账套,**系统管理**-**功能启用**,勾选**多公司管理**

## **智行理财网** 用友 t6 导入 t3(用友t6导入凭证)

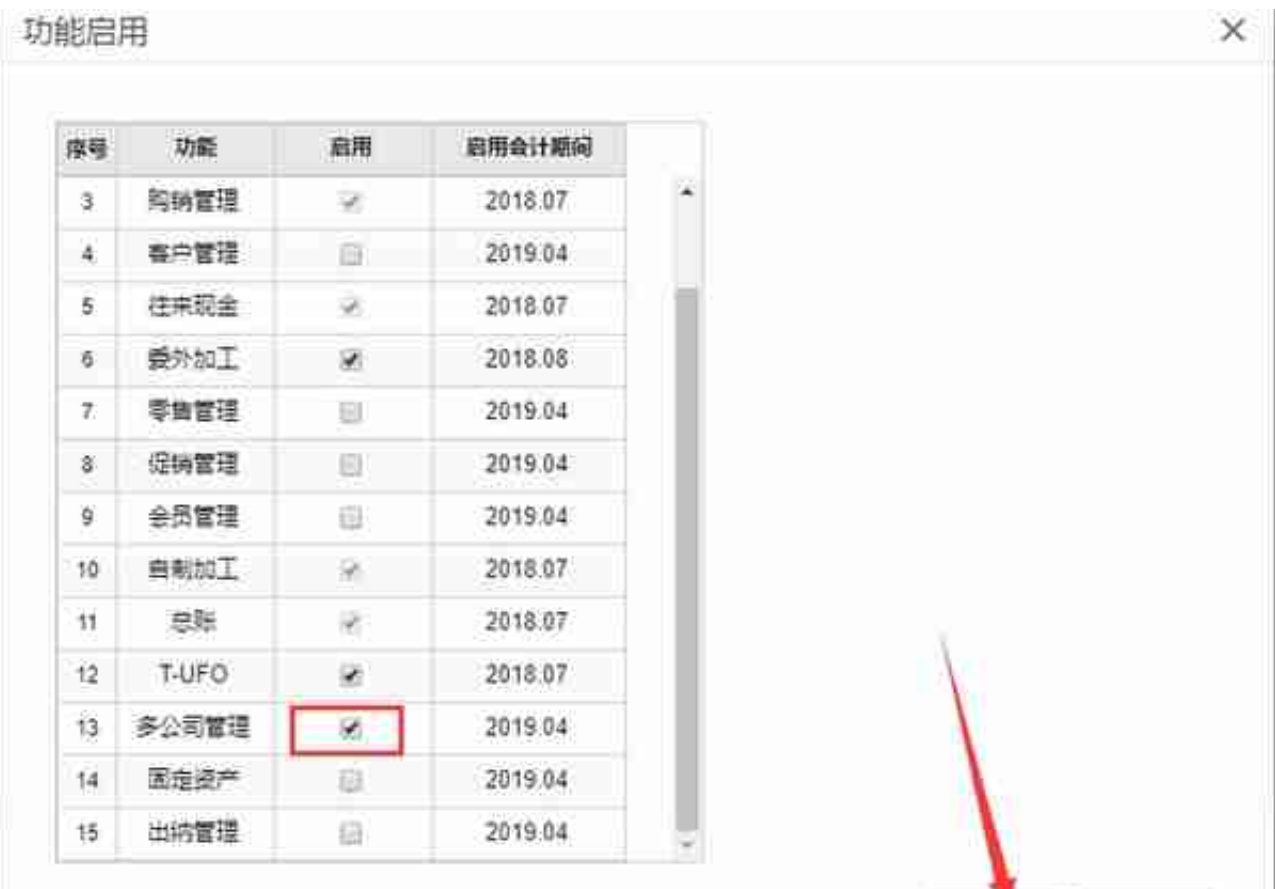

## 二、用**系统管理员**登陆软件,点击**授权管理**,选中总公司-设置-勾选子公司

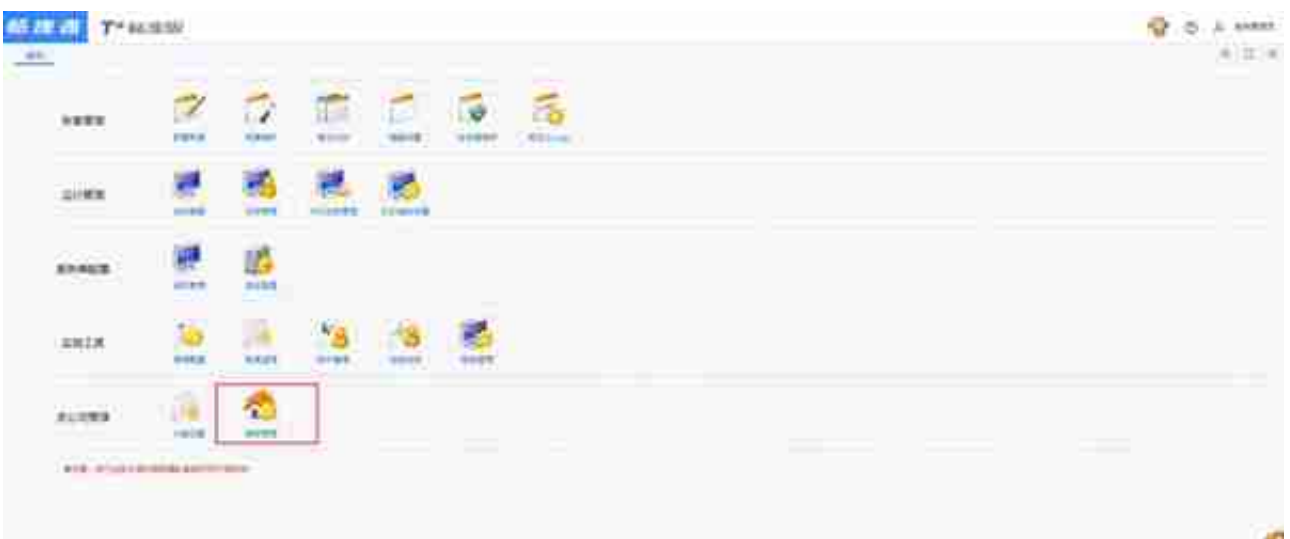

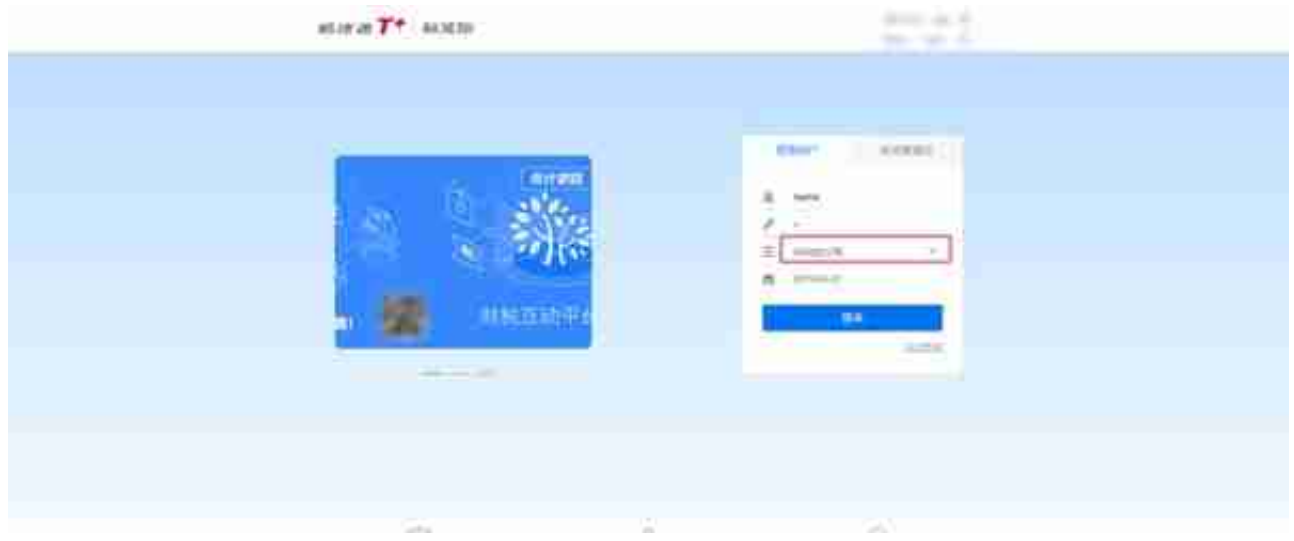

## 二、多公司管理-选择账簿或报表

![](_page_2_Picture_18.jpeg)

![](_page_3_Picture_28.jpeg)

Ps:其他账簿和报表方法一致,这里就不演示了

多公司报表(汇总报表)只有2007、2013制度才有,其他行业制度就算启用了也 不显示

**如果对您有帮助,请点个关注、点个赞,谢谢!**